*Core Servlets and JavaServer Pages / 2e Volume 1: Core Technologies Volume 1: Core Technologies Marty Hall • Larry Brown* 

# **An Overview of Servlet & JSP Technology**

1

# **Agenda**

- **Understanding the role of servlets**
- **Building Web pages dynamically**
- **Evaluating servlets vs. other technologies**
- **Understanding the role of JSP**
- **Configuring the server**
- **Configuring your development environment**
- **Testing the setup**
	- Basic server
	- HTML/JSP
	- Servlets

# **A Servlet's Job**

- **Read explicit data sent by client (form data)**
- **Read implicit data sent by client (request headers)**
- **Generate the results**
- **Send the explicit data back to client (HTML)**
- **Send the implicit data to client (status codes and response headers)**

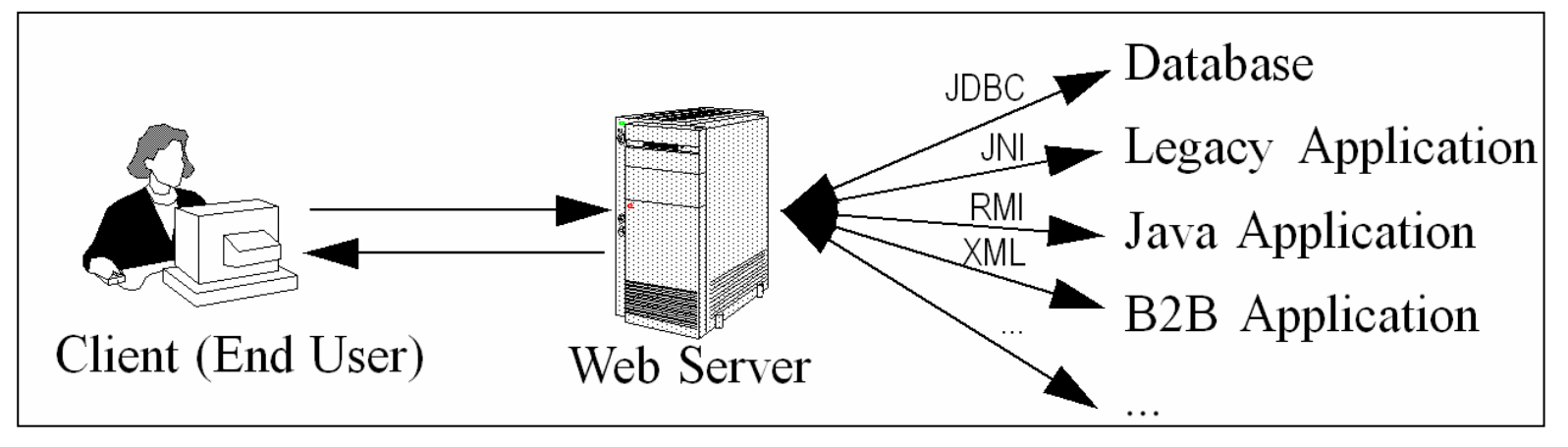

# **Why Build Web Pages Dynamically?**

- **The Web page is based on data submitted by the user**
	- e.g., results page from search engines and orderconfirmation pages at on-line stores
- **The Web page is derived from data that changes frequently**
	- e.g., a weather report or news headlines page
- **The Web page uses information from databases or other server-side sources** 
	- e.g., an e-commerce site could use a servlet to build a Web page that lists the current price and availability of each item that is for sale.

# **The Advantages of Servlets Over "Traditional" CGI**

### • **Efficient**

Threads instead of OS processes, one servlet copy

### • **Convenient**

Lots of high-level utilities

### • **Powerful**

Sharing data, pooling, persistence

### • **Portable**

Run on virtually all operating systems and servers

#### •**Inexpensive**

There are plenty of free and low-cost servers

#### $\bullet$ **Secure**

No shell escapes, no buffer overflows

#### $\bullet$ **Mainstream**

See next page

# **Mainstream**

#### •**Popular:**

- The single most common use of Java technology
- The leading technology for medium/large Web applications

### • **Supported by:**

- Apache, Oracle, IBM, Sybase, BEA, Macromedia, Caucho, Sun/iPlanet, New Atlanta, ATG, Fujitsu, Lutris, Silverstream, the World Wide Web Consortium (W3C), and many others
- Plugins for IIS and Zeus

### • **Runs on:**

– Windows, Unix/Linux, MacOS, VMS, and IBM mainframe OSs

#### •**Used for:**

 Airline companies, hotels, e-commerce sites, search engines, banks, financial sites, etc., etc., etc.

## **Extending the Power of Servlets: JavaServer Pages (JSP)**

### • **Idea:**

- –Use regular HTML for most of page
- $\mathcal{L}_{\mathcal{A}}$  , and the set of  $\mathcal{L}_{\mathcal{A}}$ Mark dynamic content with special tags
- Details in second half of course

```
<!DOCTYPE HTML PUBLIC "-//W3C//DTD HTML 4.0 Transitional//EN">
<HTML><HEAD><TITLE>Welcome to Our Store</TITLE></HEAD>
<BODY><H1>Welcome to Our Store</H1>
<SMALL>Welcome,
<!-- User name is "New User" for first-time visitors -->
```
**<%= coreservlets.Utils.getUserNameFromCookie(request) %>**

```
To access your account settings, click
```
**<A HREF="Account-Settings.html">here.</A></SMALL>**

**<P>**

```
Regular HTML for rest of on-line store's Web page
</BODY></HTML>
```
# **Server Setup and Configuration**

- **1. Download and install the Java Software Development Kit (SDK)**
- **2. Download a server.**
- **3. Configure the server**
- **4. Set up your development environment**
- **5. Test your setup**
- **6. Establish a simplified deployment method**
- **7. Create custom Web applications**

#### $\bullet$  **For very detailed coverage of these steps, see**

http://www.coreservlets.com/Apache-Tomcat-Tutorial/

# **Download & Install the Java SDK (or JDK)**

• **Recommended Java version**– JDK 1.4

### • **Obtain at http://java.sun.com/j2se/1.4/**

– Be sure to set PATH variable as described in Java documentation

### • **Minimum supported Java version**

- Servlets 2.3 and JSP 1.2 (standalone servers).
	- Java 1.2 or later.
- J2EE 1.3 (which includes servlets 2.3 and JSP 1.2).
	- Java 1.3 or later.
- Servlets 2.4 and JSP 2.0 (standalone servers).
	- Java 1.3 or later.
- J2EE 1.4 (which includes servlets 2.4 and JSP 2.0).
	- Java 1.4 or later.

# **Download a Free Server for Your Desktop**

### • **Apache Tomcat**

- http://jakarta.apache.org/tomcat/
- For installation and setup details, see http://www.coreservlets.com/Apache-Tomcat-Tutorial/

### • **Macromedia JRun**

http://www.macromedia.com/software/jrun/

## • **Caucho Resin**

http://caucho.com/products/resin/

## • **New Atlanta ServletExec**

http://www.newatlanta.com/products/servletexec/

## • **Jetty**

http://jetty.mortbay.org/jetty/

# **Configure the Server**

- **Identify the SDK installation directory.** 
	- For Tomcat: set JAVA\_HOME
- **Specify the port.** 
	- Change the port from default (usually 8080) to 80

#### •**Make server-specific customizations.**

- For Tomcat:
	- Enable servlet reloading
	- Enable the ROOT context
	- Turn on the invoker servlet

# **Set Up Your Development Environment**

### • **Create a development directory**

 Choose a location in which to develop your servlets, JSP documents, and supporting classes (e.g., C:\Servlets+JSP)

### • **Set your CLASSPATH**

- Tell the compiler about the servlet and JSP JAR file and the location of your development directory.
- *Setting this variable incorrectly is the single most common cause of problems for beginners.*

### • **Make shortcuts to start and stop the server**

Make sure it is convenient to start and stop the server.

### • **Bookmark or install the servlet and JSP API documentation**

 You'll refer to this documentation frequently, so keep it handy.

# **Test Your Setup**

## • **Verify your Java installation**

- Be sure that you get meaningful results for *both* of these:
	- java -version
	- javac -help

### • **Check your basic server configuration**

- Start server and access the server home page (http://localhost/)
- Access a simple user-defined HTML page
	- Download Hello.html from book's source code archive
	- Put in *install\_dir*/webapps/ROOT
	- Access with http://localhost/Hello.html
- Access and a simple user-defined JSP page
	- Download Hello.jsp and put in *install\_dir*/webapps/ROOT
	- Access with http://localhost/Hello.jsp

# **Test Your Setup (Continued)**

#### $\bullet$ **Compile and deploy a packageless servlet**

- Download HelloServlet.java from source code archive
- Place in development directory (e.g., C:\Servlets+JSP)
- Compile (if errors, check CLASSPATH)
- Move HelloServlet.class to *install\_dir*/webapps/ROOT/WEB-INF/classes
- Access with http://localhost/servlet/HelloServlet

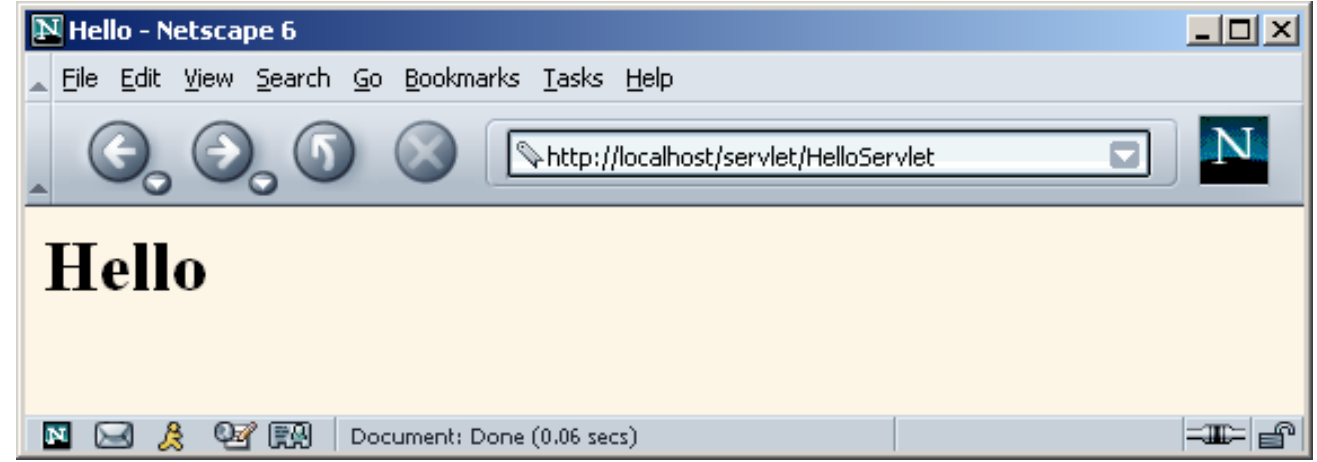

# **Test Your Setup (Continued)**

- $\bullet$  **Compile and deploy a packaged servlet**
	- Download HelloServlet2.java from source code archive
	- Place in coreservlets subdirectory of development directory (e.g., C:\Servlets+JSP\coreservlets)
	- Compile (if errors, check CLASSPATH)
	- Move HelloServlet2.class to *install\_dir*/webapps/ROOT/WEB-INF/classes/coreservlets
	- Access with

http://localhost/servlet/coreservlets.HelloServlet2

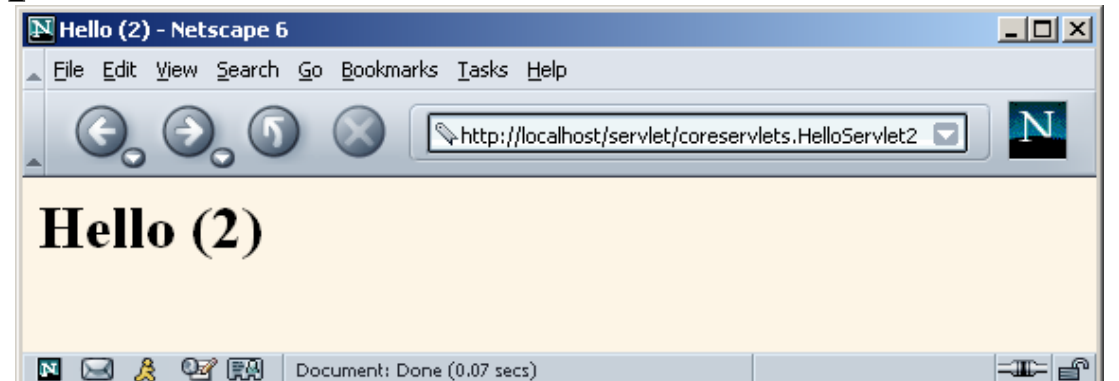

# **Test Your Setup (Continued)**

• **Compile and deploy a packaged servlet that uses a helper class**

- Download HelloServlet3.java *and* ServletUtilities.java
- Place in coreservlets subdirectory of development dir
- Compile (if errors, check CLASSPATH)
- Move *both* class files to *install\_dir*/webapps/ROOT/WEB-INF/classes/coreservlets
- Access with

http://localhost/servlet/coreservlets.HelloServlet3

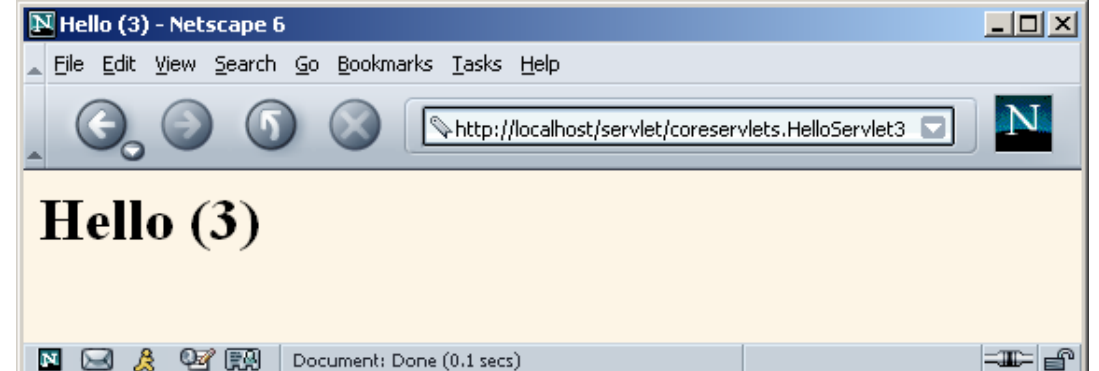

# **Establish a Simplified Deployment Method**

## • **Copy to a shortcut or symbolic link**

- Make shortcut to
	- *install\_dir*/webapps/ROOT/WEB-INF/classes
- For packageless servlets, copy .class file to this shortcut
- For packaged servlets, copy entire directory to shortcut
	- This is the simplest method for beginners
	- This is the method I will use throughout class

## • **Use the -d option of javac**

- Lets you have source files in one location but automatically place .class files in another location
- •**Let your IDE take care of deployment**
- • **Use ant or a similar tool**
	- Ant is especially popular when using custom Web apps

# **Web Applications: A Preview**

### • **Learning**

- Use default Web application (ROOT on Tomcat)
- Use default URLs (http://…/servlet/ServletName)
- Advantages
	- Simpler
	- Can test without restarting server or editing web.xml

### • **Deployment**

- Use a custom Web application (on Tomcat, a directory in install\_dir/webapps with structure similar to ROOT)
- Register custom URLs in WEB-INF/web.xml
- Advantages
	- URLs look better
	- Advanced features (init params, security, filters, etc.) depend on your using registered URLS

# **Making Custom Web Apps**

- **1. Make a directory whose structure mirrors the structure of the default Web application.** 
	- • HTML (and, eventually, JSP) documents go in the toplevel directory
	- •The web.xml file goes in the WEB-INF subdirectory
	- $\bullet$  Servlets and other classes go either in WEB-INF/classes or a subdirectory of WEB-INF/classes that matches the package name.
	- •On Tomcat, entire directory goes in *install\_dir*/webapps
- **2. Update your CLASSPATH.** 
	- •Add *webAppDir*/WEB-INF/classes to it.

# **Making Custom Web Apps**

### **3. Use the directory name in the URL**

• All URLs should be of the form http://host/webAppDir/…

### **4. Use web.xml to assign custom URLs**

• Use the servlet and servlet-mapping elements **<servlet>**

**<servlet-name>Servlet2</servlet-name>**

**<servlet-class>**

**coreservlets.HelloServlet2**

**</servlet-class>**

**</servlet>**

**<servlet-mapping>**

**<servlet-name>Servlet2</servlet-name>**

**<url-pattern>/servlet2</url-pattern>**

**</servlet-mapping>**

# **Making Custom Web Apps**

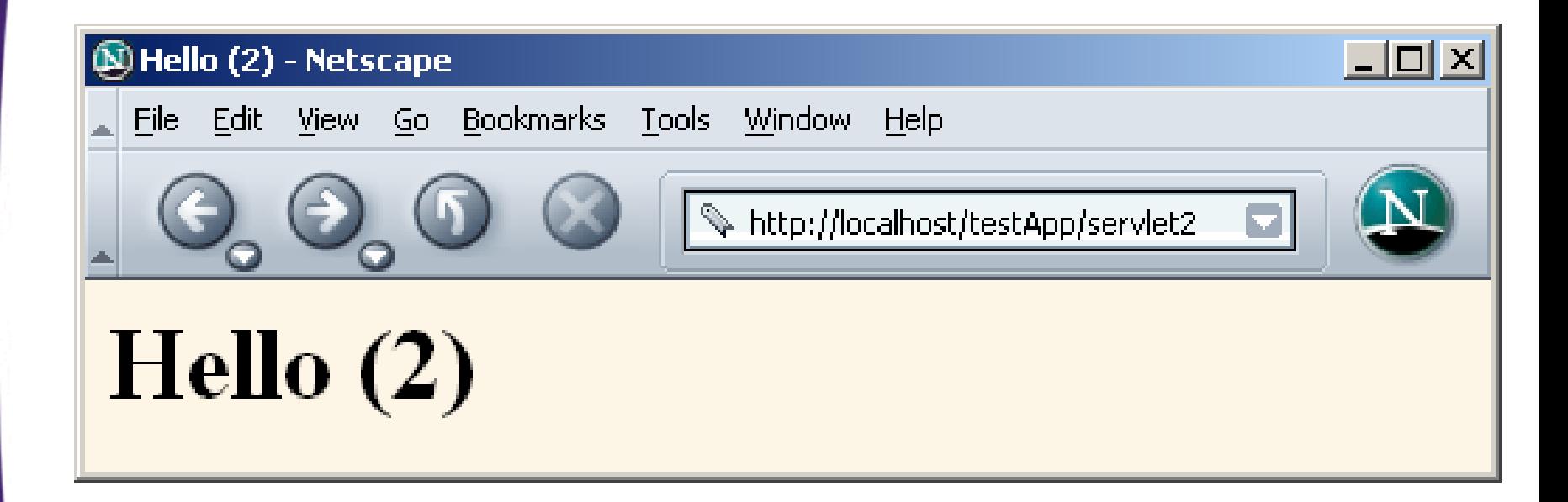

# **Summary**

- **Servlets are efficient, portable, powerful, and widely accepted in industry**
- **Regardless of deployment server, run a free server on your desktop for development**

## • **Getting started:**

- Set your CLASSPATH
	- Servlet JAR file
	- Top of your package hierarchy
- Put class files in proper location
	- .../WEB-INF/classes
- Use proper URL, usually http://*host*/servlet/*ServletName*
- • **Download existing servlet first time**
	- Start with HelloServlet from www.coreservlets.com

A Java servlet is a Java software component that extends the capabilities of a server. Although servlets can respond to many types of requests, they most commonly implement web containers for hosting web applications on web servers and thus qualify as a server-side servlet web API. Such web servlets are the Java counterpart to other dynamic web content technologies such as PHP and ASP.NET. 1 2014 Marty Hall An Overview of Servlet & JSP Technology Originals of slides and source code for examples: Also see the JSF tutorial customized onsite JSP and servlet training courses and customized JSF2 and PrimeFaces training courses 3 Customized Java EE Training: Java 7, Java 8, JSF 2.2, PrimeFaces, JSP, Ajax, jquery, Spring, Hibernate, RESTful Web Services, Hadoop, Android. Developed and taught by well-known author and developer. At public venues or onsite at your location Marty Hall For live training on JSP, JSF 2, and/or PrimeFaces, Marty is also available for consulting and develop